## 6.4 - TÉLÉCHARGER LES DOCUMENTS D'UN (DES) MEMBRE(S) D'UN EQUIPAGE

Menu MON INSCRIPTION / EQUIPAGE - Icone MES EQUIPAGES

## TELECHARGER LES DOCUMENTS POUR LES MEMBRES D'UN EQUIPAGE

√ Dans la colonne ACTION / GERER -> DOCUMENTS

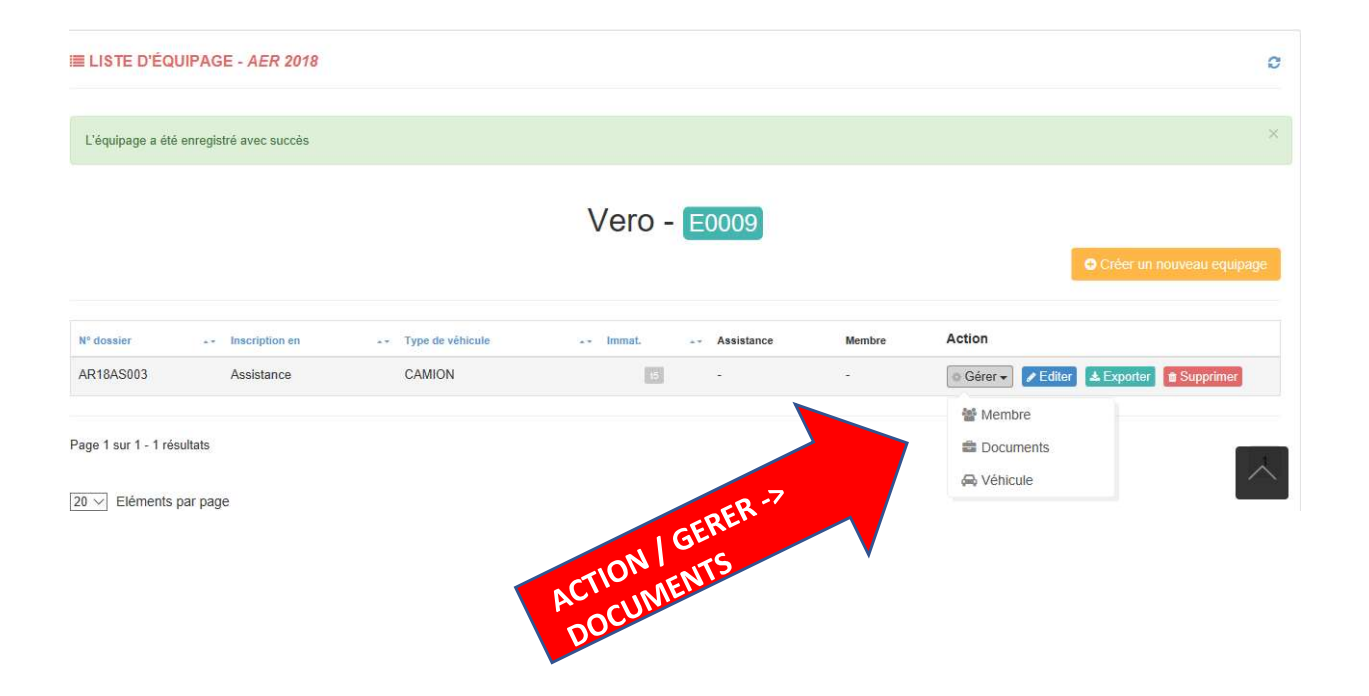

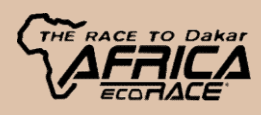